## Introduction to Lab Sessions

## PRO1

Josep Carmona, Lluís Padró

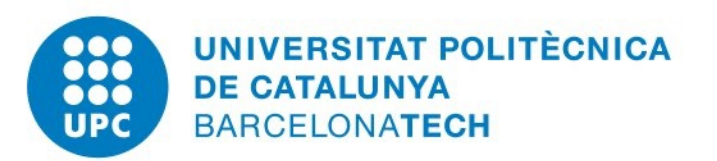

## Introduction

Programació 1 -- © Dept. CS, UPC

#### **Introduction**

- In this course we will learn to write programs that run in *commandline mode* (i.e. with no GUI)
- Example:

```
int main() {
     cout << "What is your name? ";
     string name;
     cin >> name;
     cout << "Hello " << name;
     cout << ", nice to meet you.";
     cout << endl;
}
```
#### \$ ./hello What is your name? Maria Hello Maria, nice to meet you.  $\sqrt{2}$

#### Introduction

• Our programs will normally read some input (e.g. the user name in previous slide) and produce some output (e.g. the greeting)

• Example:

}

```
int main() {
        cout << "Enter a number: ";
       int n;
       cin >> n;
        cout \langle \rangle n \langle \rangle \langle \rangle \langle \rangle n \langle \rangle = " \langle \rangle n \langle \rangle and \langle \rangle end \langle \ranglecout \langle \langle n \langle \rangle \langle \langle \rangle \langle \rangle = " \langle \langle n * 2 \langle \rangle endl;
        cout \langle \rangle n \langle \rangle \langle \rangle n \langle \rangle and \langle \rangle = " \langle \rangle n \langle \rangle and \langle \rangle and \langle \rangle and \langle \ranglecout \langle \langle n \langle \rangle \langle \rangle \langle \langle \rangle = \langle \rangle \langle \langle n * 4 \langle \langle endl;
       cout \langle \langle n \langle \rangle \langle \rangle \langle \langle n \langle \rangle n \langle \rangle n \langle \rangle and \langle and \rangle contributed in \langle and \rangle contributed in \langle and \rangle contributed in \langle and \rangle contributed in \langle and \rangle cont
```

```
$ ./multiply
Enter a number: 121
121x1 = 121121x2 = 242121x3 = 363121x4 = 484121x5 = 605$
```
## Building programs

- To be run in a computer, programs need to be in *executable* (a.k.a. *binary*) form.
- The program will read the input, process it, and produce the appropriate output

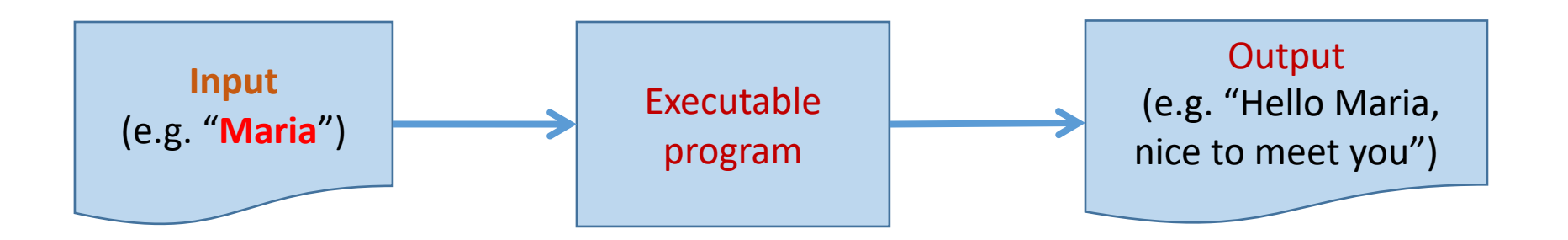

## Building programs

- We can not write programs directly in binary (too costly and error prone)
- Thus, we have *Programming Languages* (e.g. C++) that are closer to humans. Programs written in such languages must be converted to binary using a *compiler*.

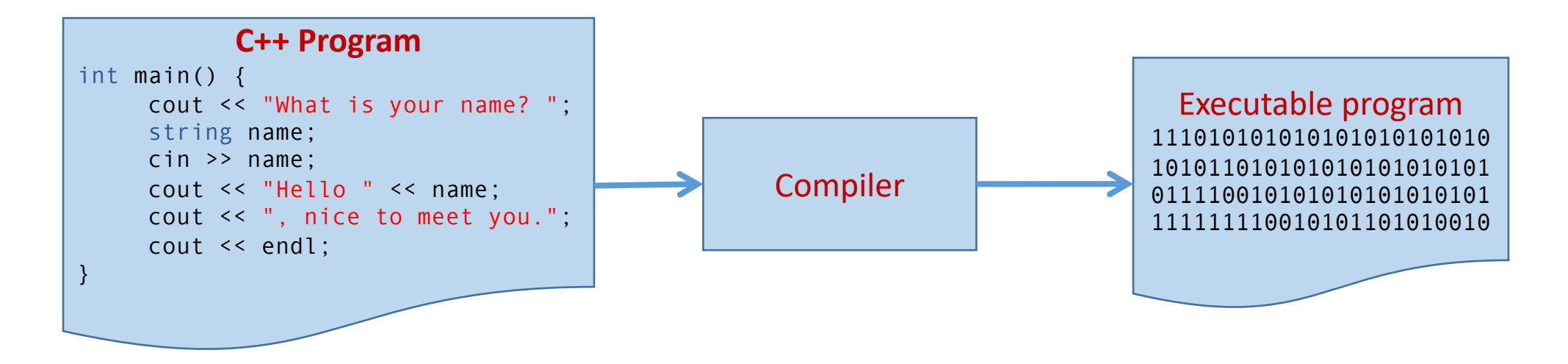

## Putting it all toghether

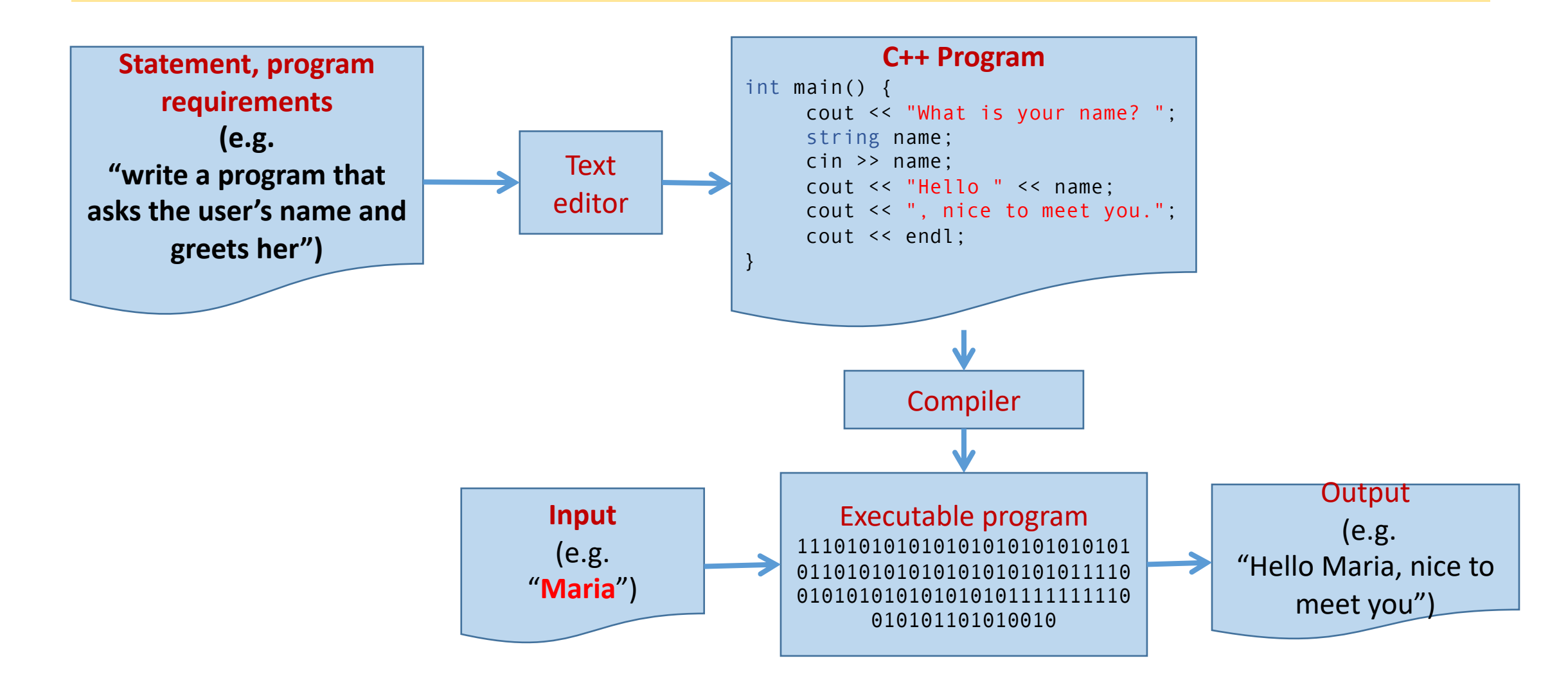

## Checking that the program works

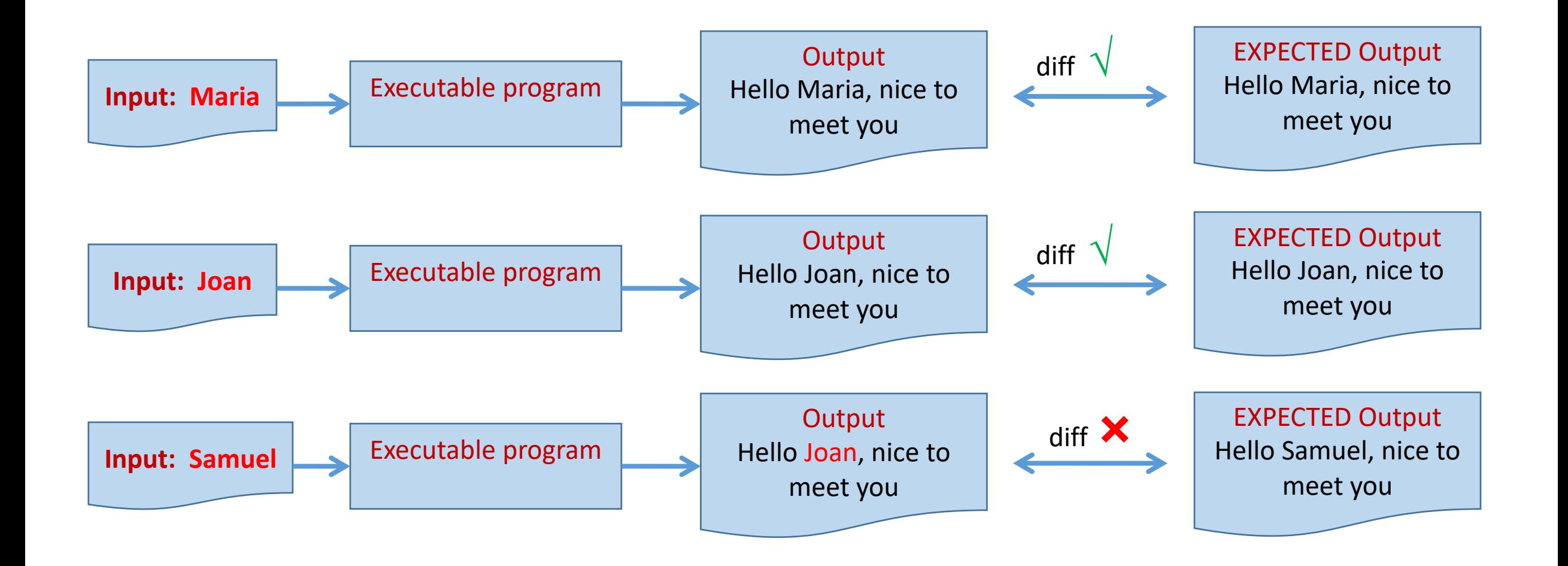

## Linux

Programació 1 -- © Dept. CS, UPC

### Linux desktop and command line

- In Linux, you have a desktop similar to that of any other O.S.
- Most tasks (copying or renaming a file, moving it to a different folder, create a new folder, etc) can be performed using the graphical desktop interface
- However, we are going to write *command-line* interface programs, which need to be run in a command line interpreter (also known as *console*, *terminal*, or *shell*)
- From the console, you can run commands to execute any program, or to handle files (copy, rename, move, etc).

A terminal has, in a given moment, one and only one *current working directory* (i.e. the *folder* we have currently open).

Shell commands are always referred to the current working directory

cd  $dirname$  Open folder with given name cd .. Close current folder and go back to parent. pwd Print current working directory ls list contents of current directory mkdir  $dirname$  Create new directory with given name rmdir  $dirname$  Remove directory with given name

## Basic shell commands (cont.)

cp file1 file2 Copy file1 to file2 my  $file1$   $file2$  [Rename file1](http://linuxcommand.org/) to file2 rm  $file$  Remove file more  $file$  Show content of file

Extensive and detailed step-by-step tutorial on newbies:

http://linuxcommand.org/

## Writing programs

Programació 1 -- © Dept. CS, UPC

#### Set up programming environment

- Programs must be written on a plain text editor.
- Linux offers several of them (emacs, kwrite, TextEditor, ...)
- We recommend Visual Studio Code, already available in FIB computers

## Set up programming environment

- We need to configure VScode to be able to manage C++ code
	- 1. Select "extensions"
	- 2. Search for "c++"
	- 3. Select extension
	- 4. Install

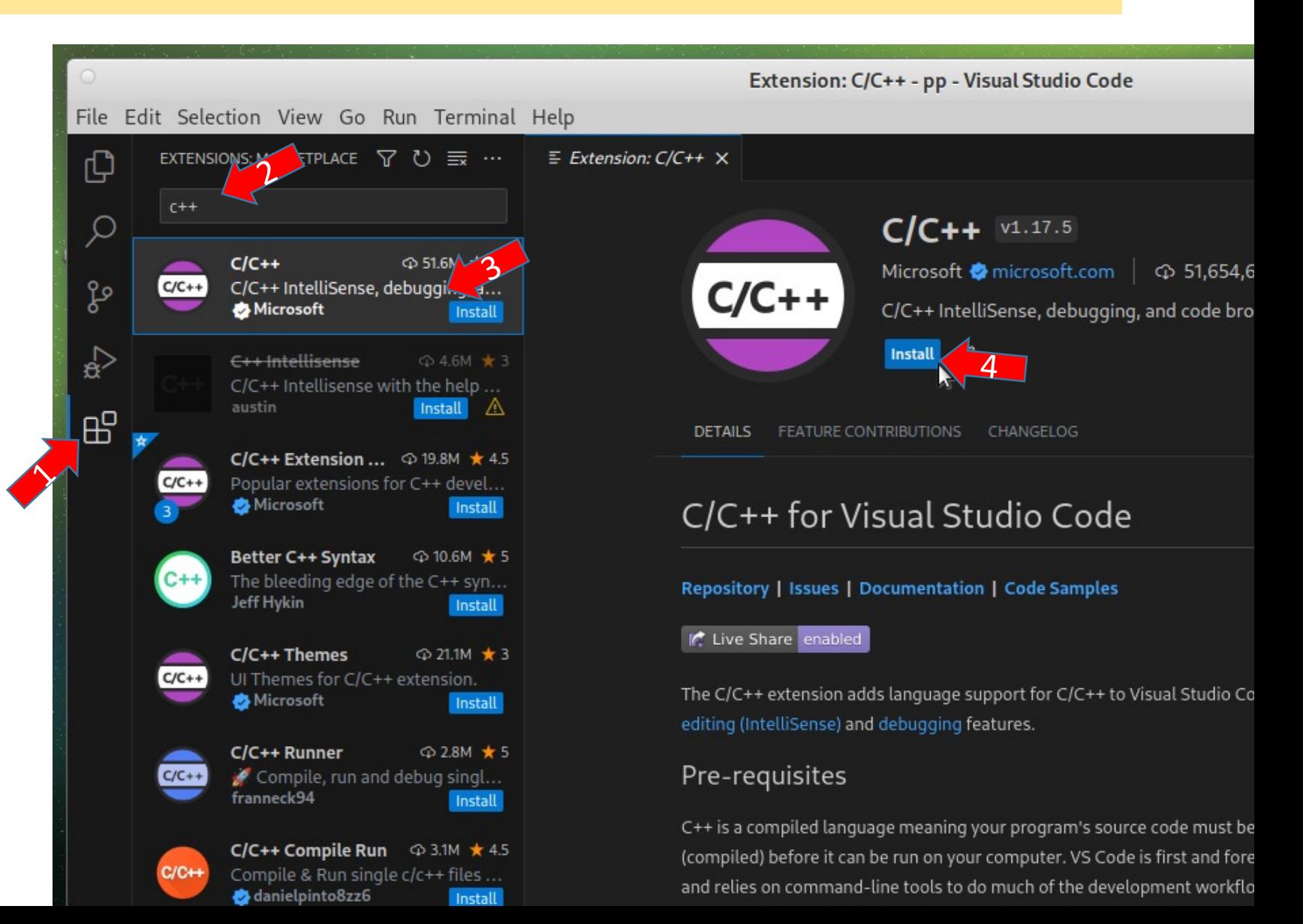

## Set up programming environment

- 1. Select the explorer
- 2. Select (or create) a folder where you want to store your programs.

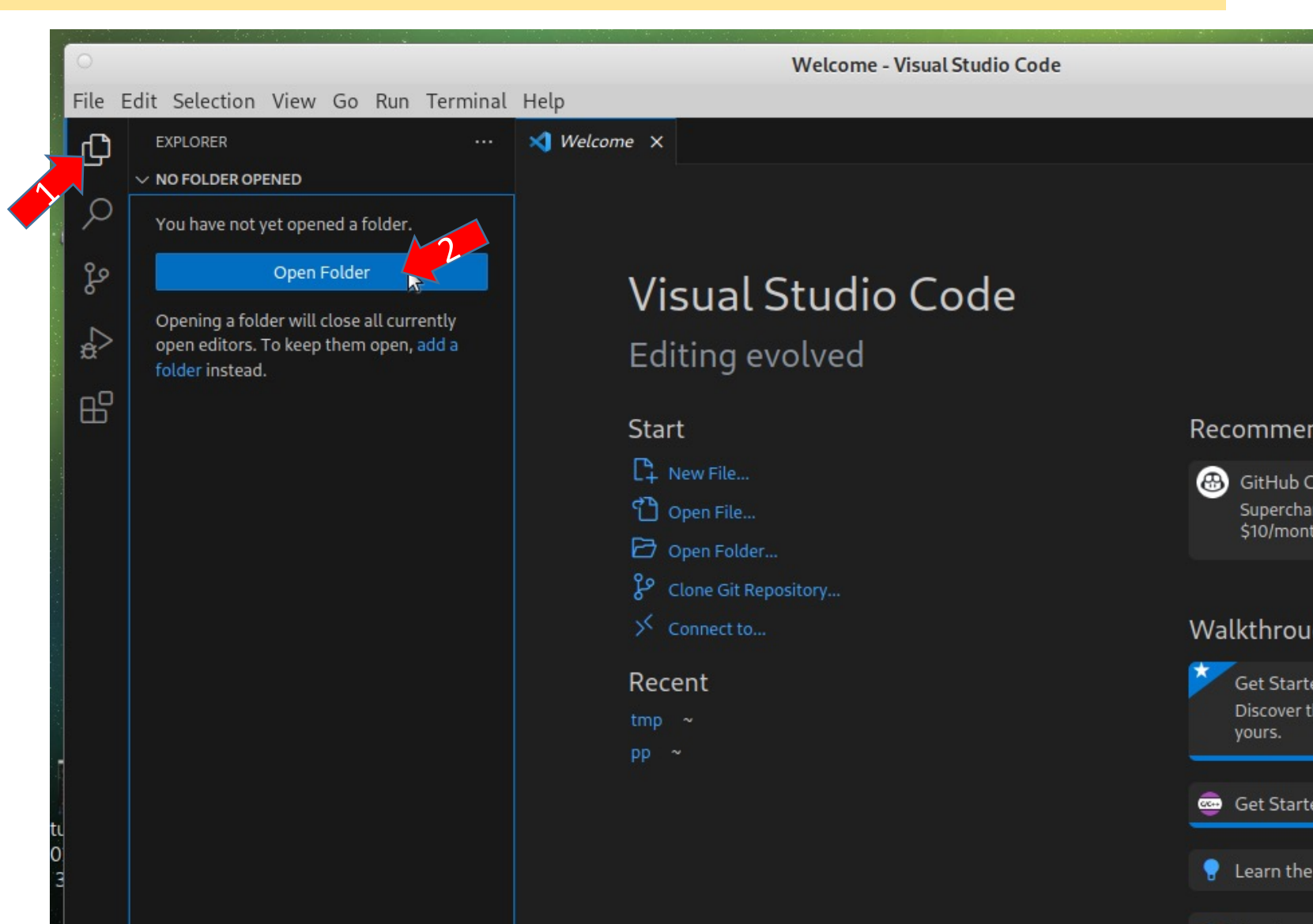

## Starting a new program

- 1. For each new program, create a file
- 2. The file name **must** have extension .cc

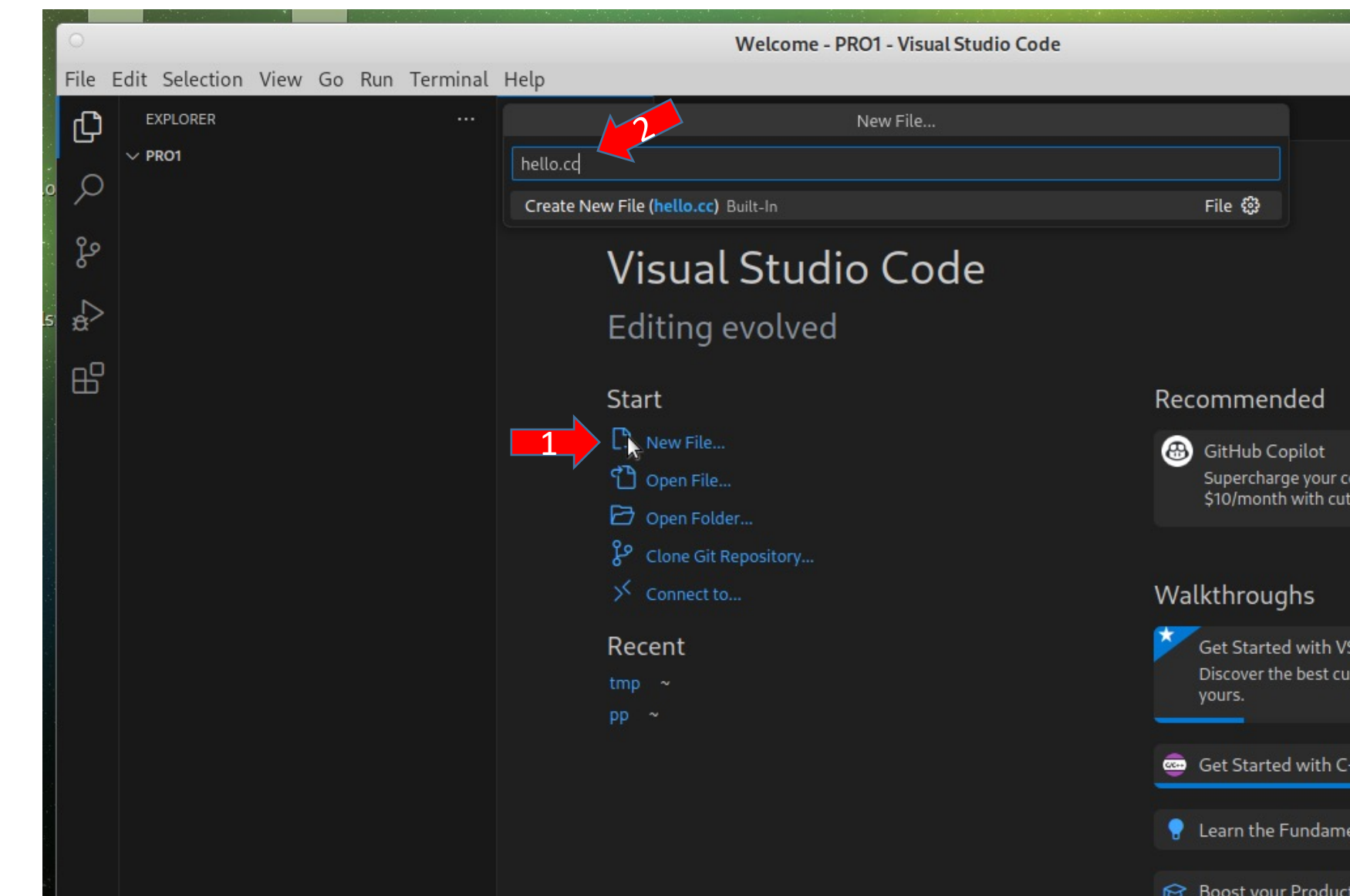

## Starting a new program

- 1. Write your program and save the file.
- 2. Open auxiliary panel
- 3. Errors will appear in tab PROBLEMS
- 4. Tab TERMINAL will allow compilation and execution

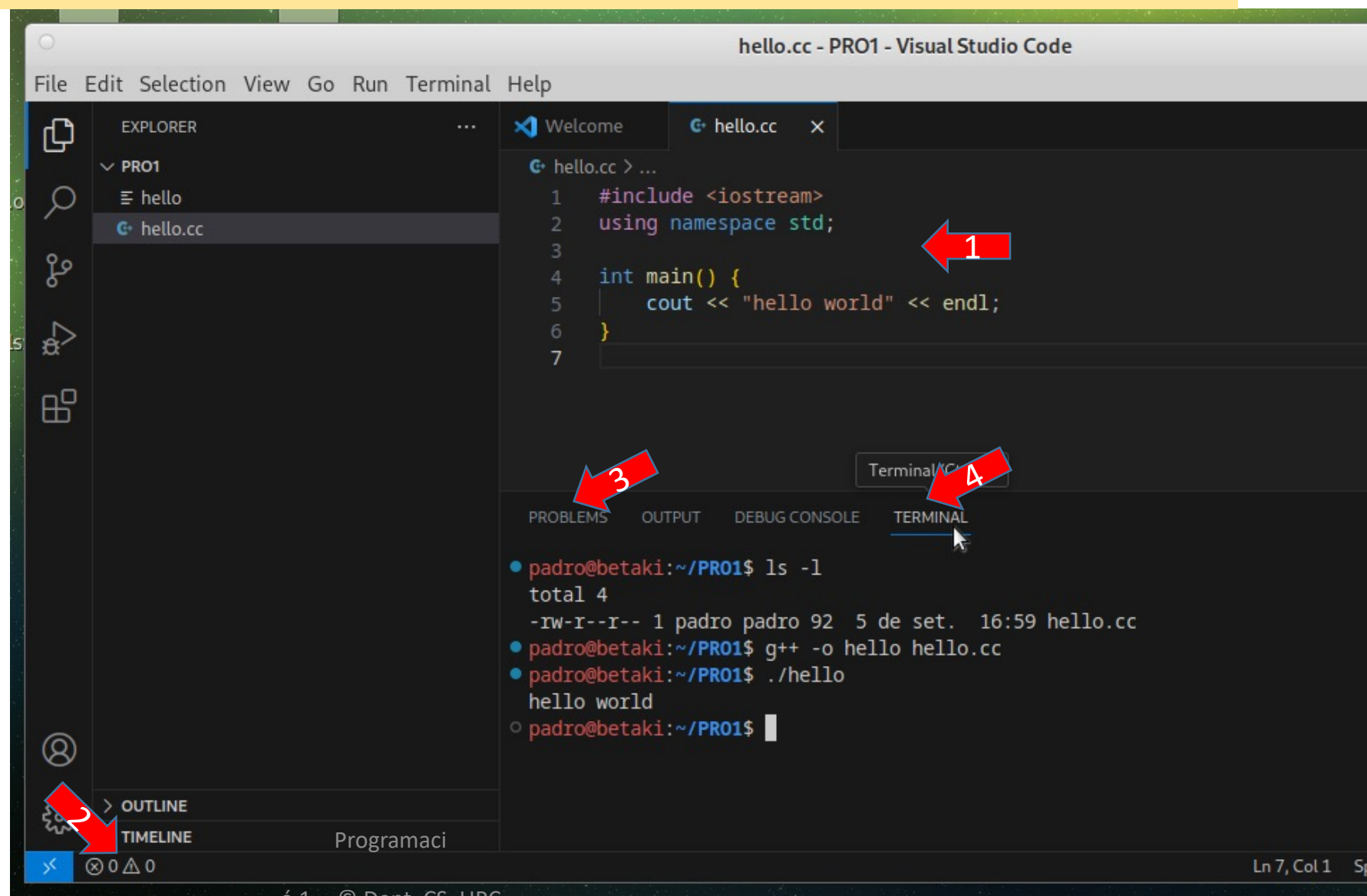

*G* Dept. CS, U

#### How to write a program

- Launch VisualStudio code
- Create a new document
- write a sample program:

```
#include <iostream>
using namespace std;
int main() {
  cout << "Hello everybody!" << endl;
}
```
Save the program with a name that ends in  $\cdot$  cc (e.g. hello.cc) and notice how *VScode* syntax-colored the program.

#### How to compile a program

- Navigate in the terminal to the directory where you saved the file hello.cc
- Compile the program:

p1++ -o hello.x hello.cc

- If there are errors, fix them and compile again.
- Execute the program

./hello.x

#### Example: squares.cc

```
#include <iostream>
using namespace std;
int main() {
  int a,b,c;
  cin >> a >> b >> c;
  cout << a^*a << " " << b^*b << " " << c^*c << end];
}
```

```
p1++ -o squares.x squares.cc
$ ./squares.x
6 3 12
36 9 144
$
```
### Example: nif.cc

```
#include <iostream>
using namespace std;
int main() {
  int dni;
  cin >> dni;
  const string data("TRWAGMYFPDXBNJZSQVHLCKE")
  cout << "NIF letter: " << data[dni%23] << endl;
}
```

```
p1++ -o nif.x nif.cc
 ./nif.x
45678901
NIF letter: G
$
```
### Handling compilation errors

• If there are errors, the executable is not created. We must fix the errors and compile again.

```
#include <iostream>
using namespace std;
int main() {
  int a,b;
  cin >> a >> b >> ccout \leq a*a \leq " \leq b*b \leq " \leq c*c \leq endl;
}
```

```
$ p1++ -o squares.x squares.cc
squares.cc:6:30: error: 'c' was not declared 
squares.cc:7:3: error: expected 
    before 'cout'
```
## Organize your work

Programació 1 -- © Dept. CS, UPC

#### Organize your exercises

- During the course there will be two lab exams.
- There are dozens of exercises in the course.
- Exercises are organized in lists, by course chapters.
- It is crucial to have exercises organized to avoid getting lost.

## Organize your exercises

- We recommend having a folder for each problem.
- It is also useful to group problem folders depending on the list they belong to.
- In each problem folder, you can have the C++ program, the executable, and its input and output files.

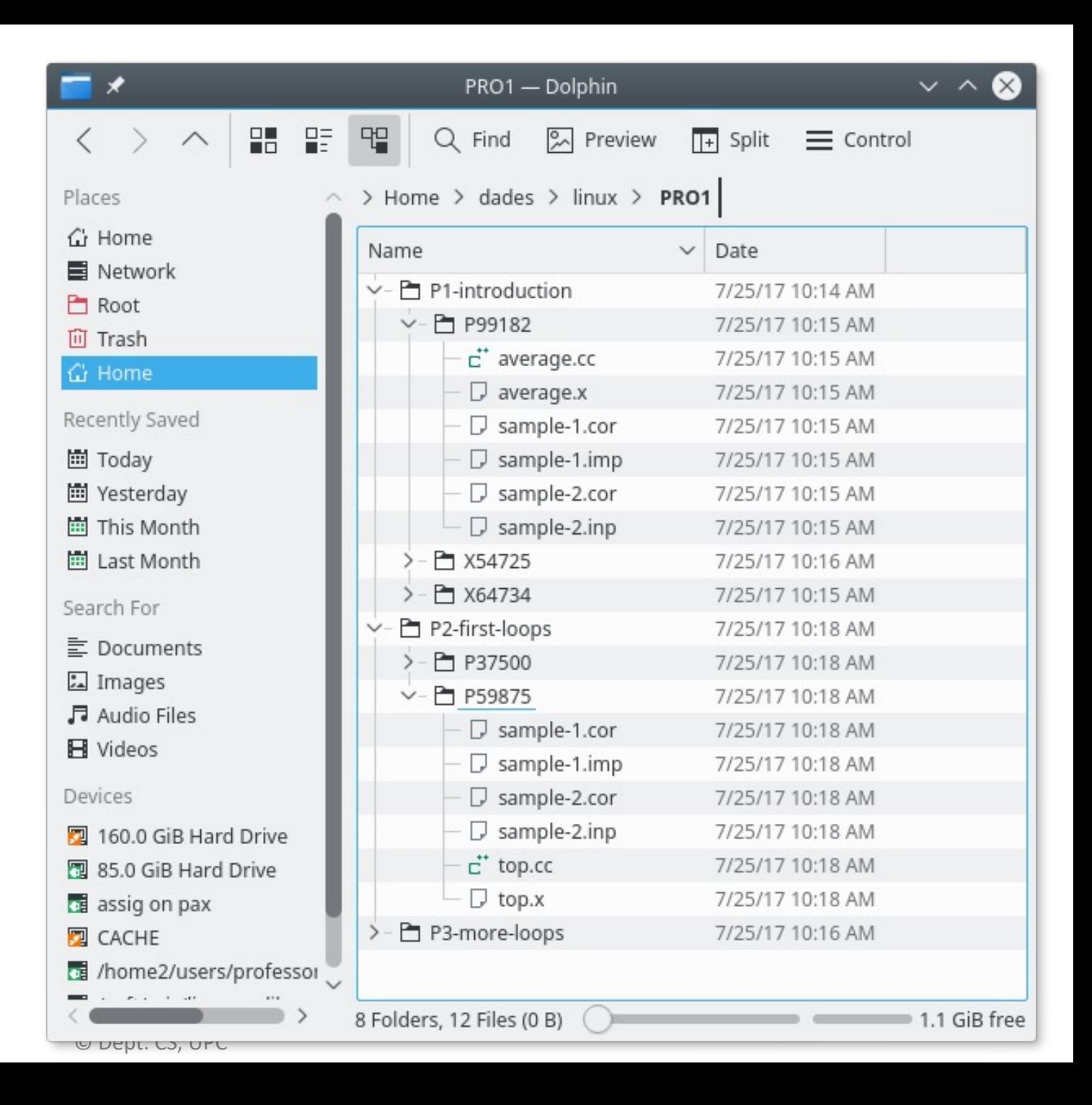

# The *Jutge*

Programació 1 -- © Dept. CS, UPC

## Automatic scoring of programs

https://jutge.org is the environment where we w exercises and we will take the course exams.

- You have been invited to this course. Find it i "*enroll this course*".
- You can submit your programs to the *jutge* and **find the final to the find out**  $\theta$ they work.
- You can also download the input files and ex each problem, to check them in your PC.
- It is important to be able to work locally: In the example to work locally: In the example to the example to penalizations are applied after three request

## Important things to know

- At https://pro1.cs.upc.edu you will find import about this course.
- In particular, check the tab "Entreques problemes", which is updated contains:
	- The range of dates when each list must be
	- Which problems of each list you have solve

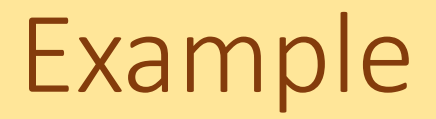

• Now your professor will do an example problem on the *jutge*. Try to follow it in your computer.

## Checking program results

Programació 1 -- © Dept. CS, UPC

### Input/output in C++

• Read data

int a,b,c; cin >> a >> b >> c;

• Write data

int a; cout << "Value: " << a << endl;

• The output must be **exactly** as the expected for the problem to be accepted by the *jutge*.

## Problems with manual input/output

#### •Manual input

- We can not change the input once we press return.
- Time-consuming and error-prone when the input is long.
- We must press ctl-D to end the input.

- •Manual check of the output
	- If the output is long, it is difficult to spot small differences with respect to expected output.

## "Automatic" input/output

#### •Run program redirecting input and output

./squares.x <sample-1.inp >sample-1.out Symbol < will read input from given file instead of keyboard. Symbol > will write output to given file instead of display.

•Compare obtained output with expected output kompare sample-1.out sample-1.cor